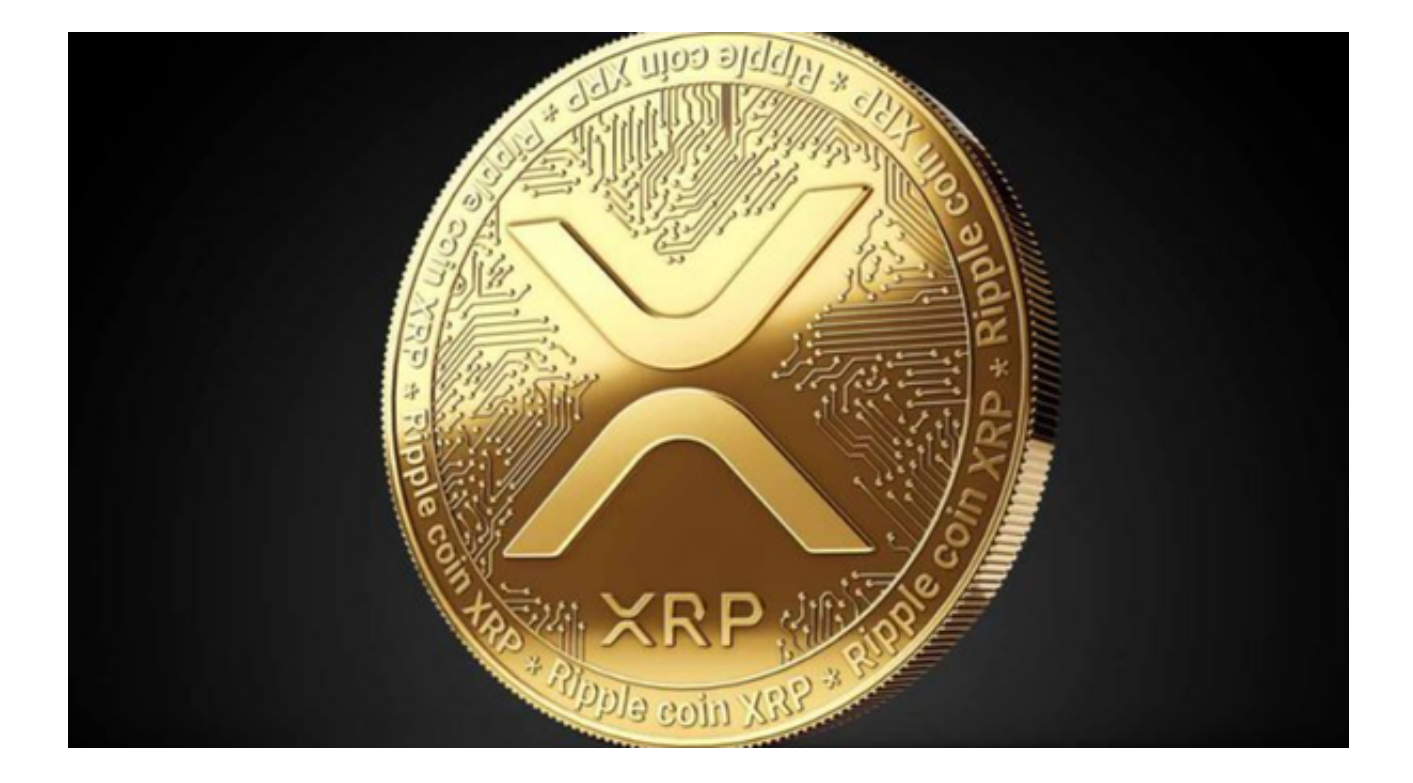

 在加密货币领域,波币(Ripple或XRP)的价格历史走势是一个热议的话题。自 从其首次推出,其价格已经经历了多次上升和下降。本文将带您回顾波币的历史价 格走势,并详细介绍如何使用Bitget app进行波币交易。

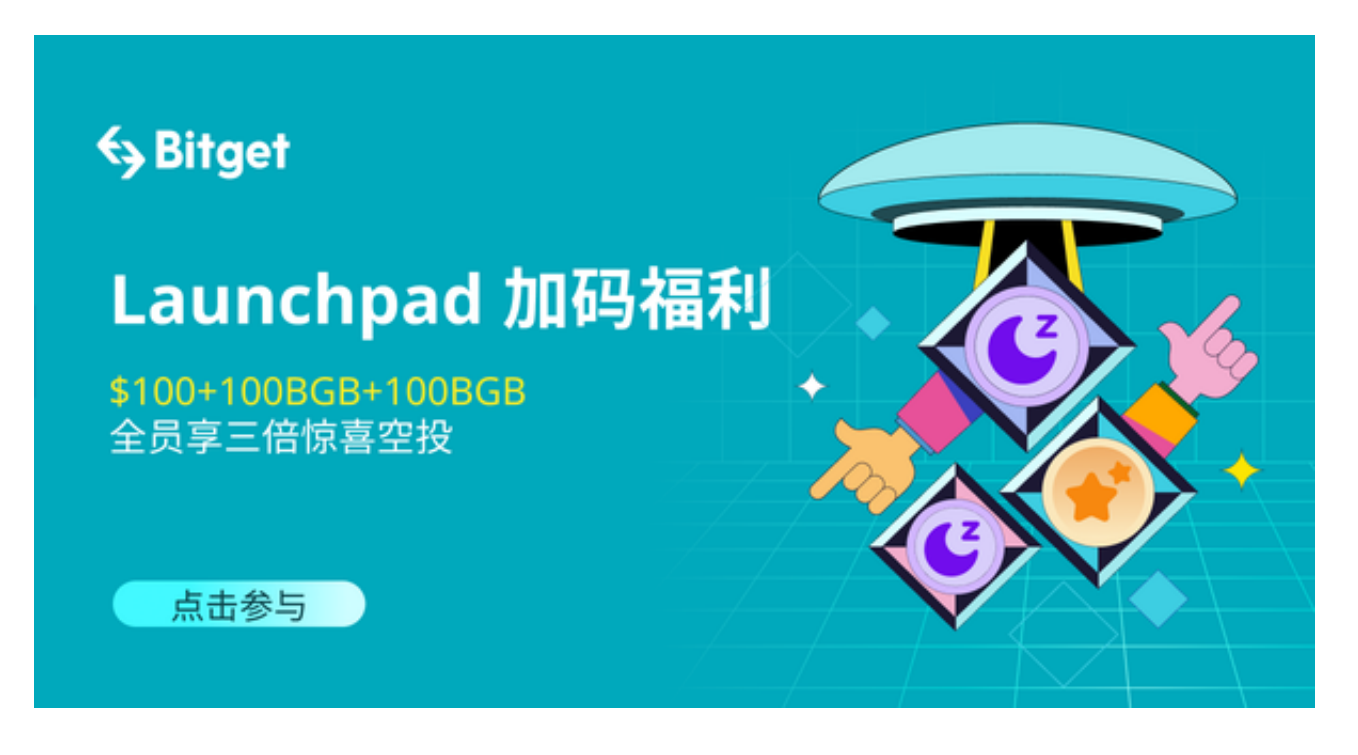

波币历史价格走势

 波币于2012年首次亮相,当时的价格相对较低,不到1美分。但在接下来的几年 中,由于其快速、廉价的交易解决方案逐渐被认可,价格逐步上升。

 2017年,加密货币市场经历了一个历史性的牛市。波币的价格从年初的不足1美 分飙升到年底的3美元。然而,2018年,大多数加密货币都遭遇了大幅度的下跌, 波币也不例外,其价格从高点回落。

 从2019年至2021年,波币价格在0.20美元到0.60美元之间波动,但总体保持稳定 。与此同时,它不断地进行技术更新和与多家金融机构合作,使其在加密货币领域 中的地位日益稳固。

Bitget app交易波币

 Bitget app是一个流行的加密货币交易平台,为用户提供了一系列的交易工具和 资源。以下是如何在Bitgetapp上交易波币的简单步骤:

访问Bitget官网:打开您的手机浏览器输入Bitget官方网址,进入Bitget官网。

进入下载页面:确保您的手机连接到互联网,然后点击Bitget首页"下载"按钮进 入下载页面。

选择适用版本下载:你可以看到"iOS"和"Android"两种手机端版本,选择与 您手机系统相适用的版本进行下载。

 注册账号:下载完成后打开应用程序,按照提示创建一个新的Bitget账号。完成手 机或电子邮件验证,增加安全性。

充值:在账户中心选择"充值",然后选择"波币"或"XRP"作为充值货币。 按照给出的地址或二维码进行转账。

 交易:在主界面上,找到"市场"选项,然后搜索"XRP"。选择您想交易的波 币交易对(例如XRP/USDT)。在交易界面上,您可以选择买入或卖出,并设定价 格和数量。

安全提现:完成交易后,您可以选择"提现"将波币提取到您的私人钱包或其他 平台。

 波币作为一种主要的加密货币,其价格历史走势一直是投资者和分析师关注的焦 点。而Bitget app为广大用户提供了一个简单、高效的交易波币的平台。如果您对 加密货币交易感兴趣, Bitget app无疑是一个值得尝试的选择。